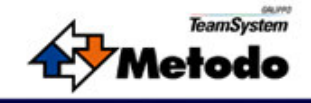

# Sviluppi inclusi nella versione 8.02 sp8.

หงที่ทรม

crosol

## 3064 – Elenchi operazioni IVA superiori a 3000 €.

Recepiti i nuovi obblighi per l'invio telematico delle operazioni IVA oltre 3.000 €. Modifiche apportate:

1) Tabelle IVA: aggiunto nei codici IVA ed esenzioni il tipo codice per identificare se rappresenta un Bene od un Servizio. Si rende necessario, dopo l'aggiornamento, di verificare i codici IVA per indicare quali sono attribuibili ai servizi.

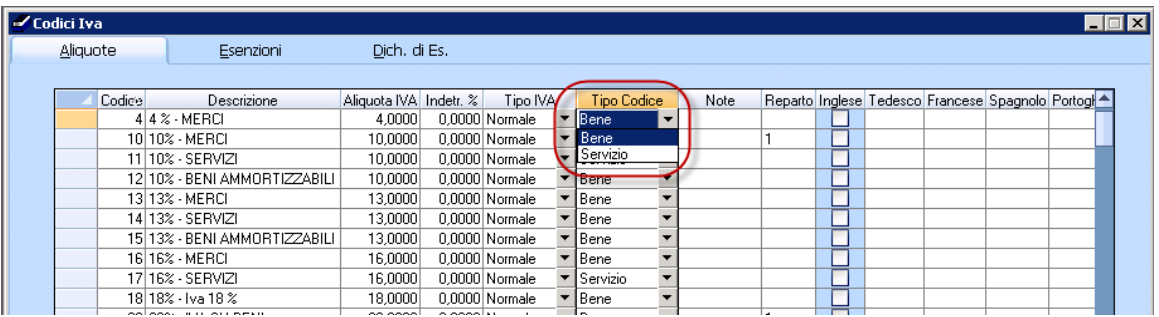

2) Anagrafiche clienti e fornitori: aggiunto nuovo check per definire i soggetti da considerare per la creazione della comunicazione telematica; Un nuovo check sarà presente anche su ciascun movimento contabile per definire puntualmente i movimenti IVA da includere nell'invio telematico.

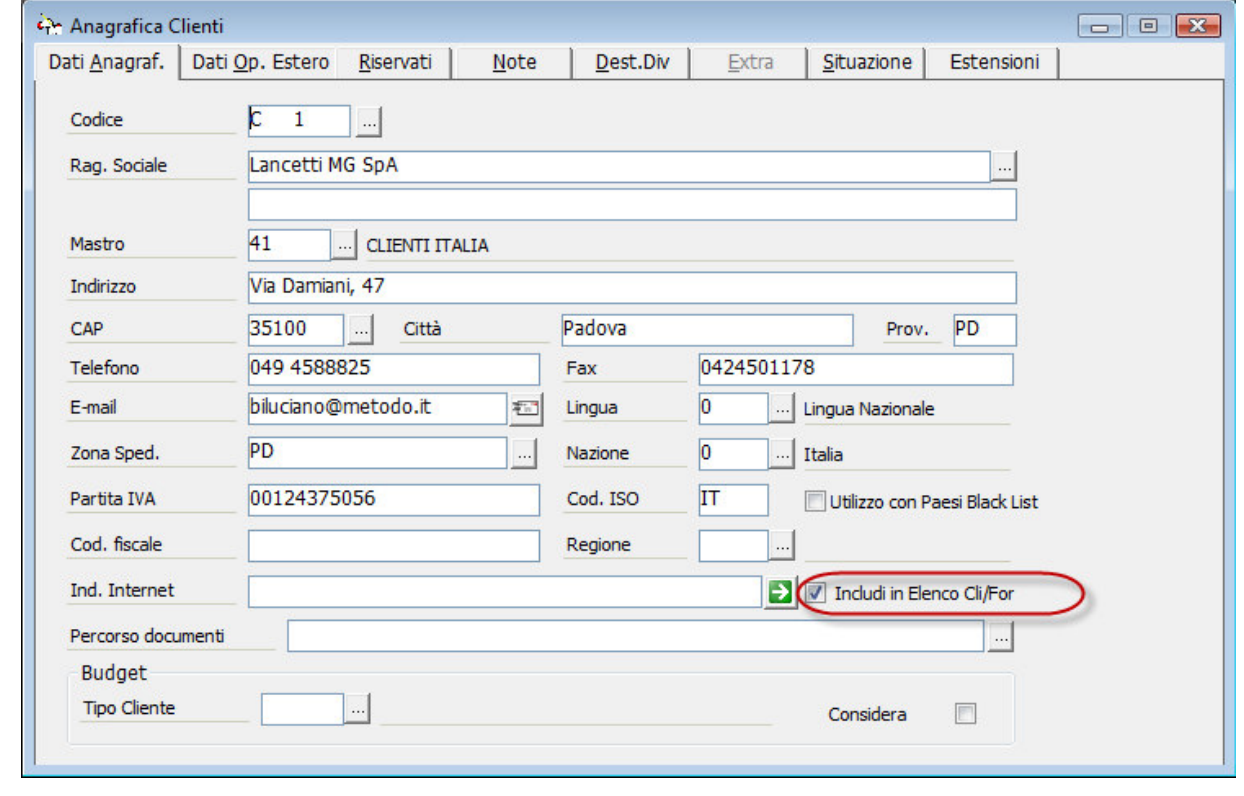

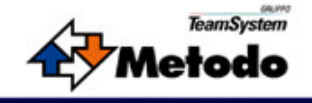

3) Righe documenti: aggiunto un nuovo riferimento contrattuale per identificare l'origine delle righe documenti ed utilizzato successivamente nei movimenti contabili per la verifica del superamento della soglia per ciascun contratto.

**FUÎTQI** 

Questo riferimento, se non viene indicato manualmente un valore durante l'inserimento, al salvataggio del documento eredita il riferimento alla commessa cliente, se indicata, ovvero viene generato un riferimento al documento stesso (esercizio,parametro doc e numero).

Importante: nei documenti di tipo "Altro", la definizione del numero contratto è lasciata libera (non proposta col riferimento commessa/documento).

Utilizzare parametri documenti opportunamente configurati per evitare la generazione automatica a riferimenti errati che sono da escludere in tale gestione (es.: nel Preventivo che successivamente viene prelevato dall'ordine).

Nei documenti generati tramite il prelievo documenti, tale codice viene ereditato dal documento prelevato. Nel workflow documentale, quindi, tale valore viene assegnato al primo documento utile e riportato fino ai documenti che generano movimenti contabili (fatture e note accredito); Nei movimenti contabili generati (transitorio e prima nota), troveremo i riferimenti distinti elencati nei "Rif.Contratti".

Il bottoncino di selezione nel campo consente di individuare riferimenti già precedentemente utilizzati in altri documenti.

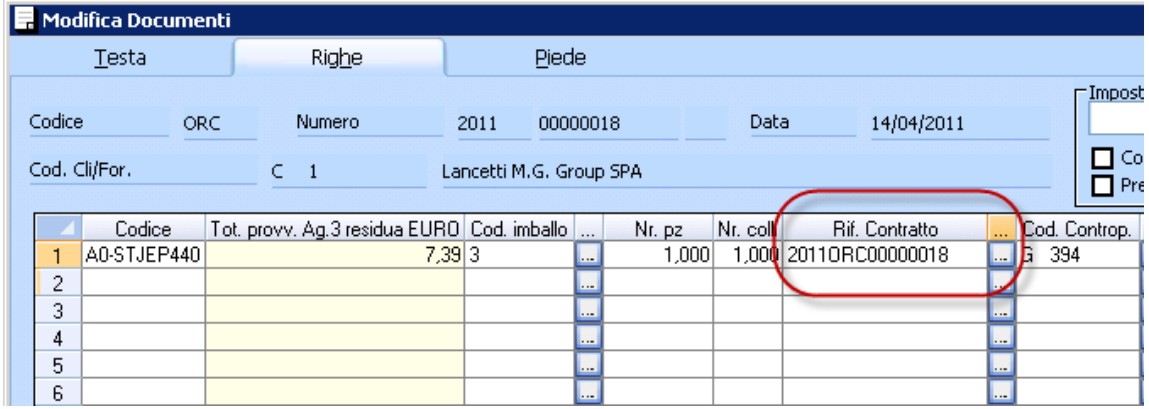

#### 4) Transitorio e movimenti contabili.

Nei movimenti contabili viene proposto il check di inclusione nell'elenco operazioni clienti e fornitori per poter escludere eventuali fatture che non devono essere presentate (indipendentemente dalla soglia).

Aggiunti i riferimenti ai contratti per aggregare la fattura a forme contrattuali esistenti; Tali valori vengono sviluppati e proposti automaticamente dai documenti e commesse clienti.

Se il documento IVA viene inserito direttamente in contabilità e non viene indicato alcun riferimento di contratto, viene generato un riferimento univoco alla registrazione riportando Esercizio e Numero di registrazione; Questo riferimento può essere utilizzato per collegare manualmente più registrazioni IVA.

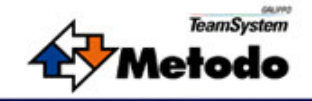

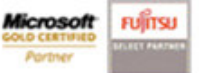

esempio: "Fattura d'acconto" e "Fattura a saldo" - Nella fattura a saldo si dovrà indicare il riferimento della fattura d'acconto per legare le due operazioni per poter effettuare il controllo di superamento di soglia nel totale delle due operazioni. Stesso meccanismo per fatture/note accredito.

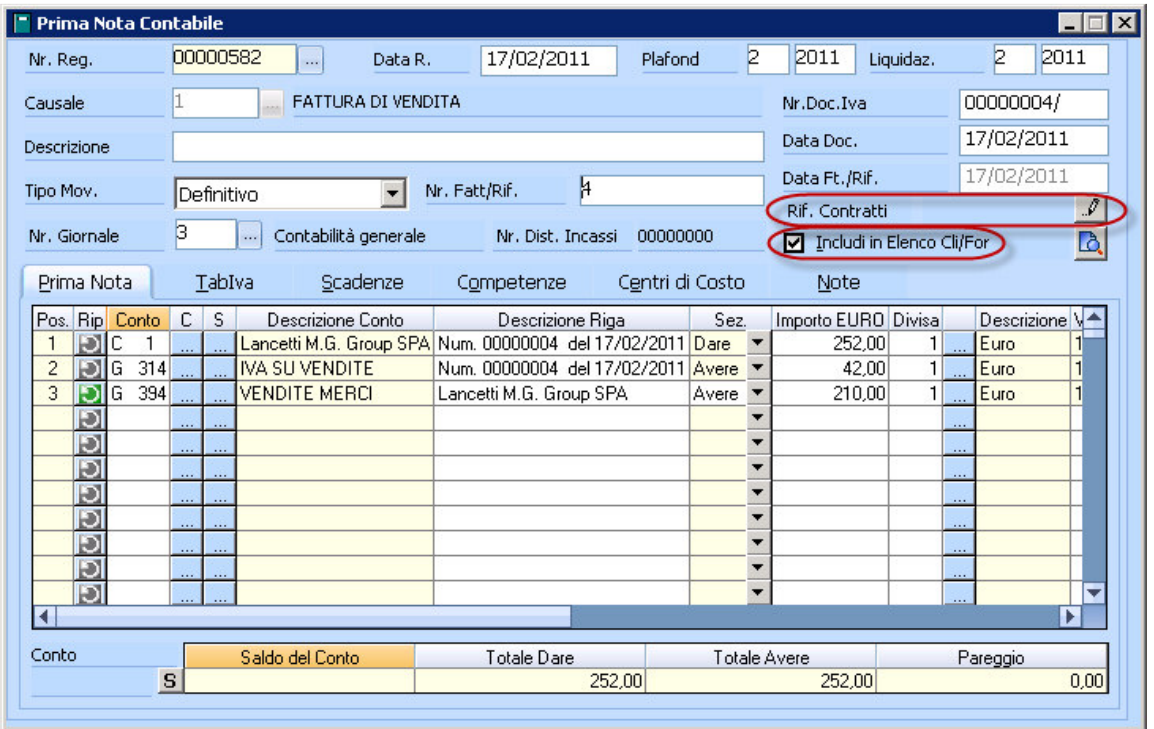

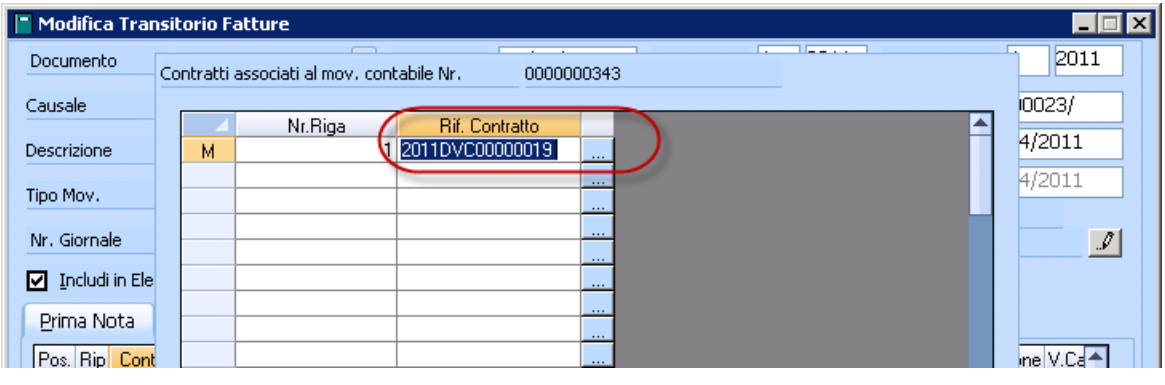

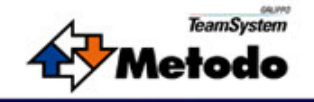

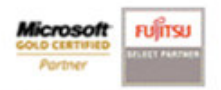

### 5) Menù elenco Operazioni IVA:

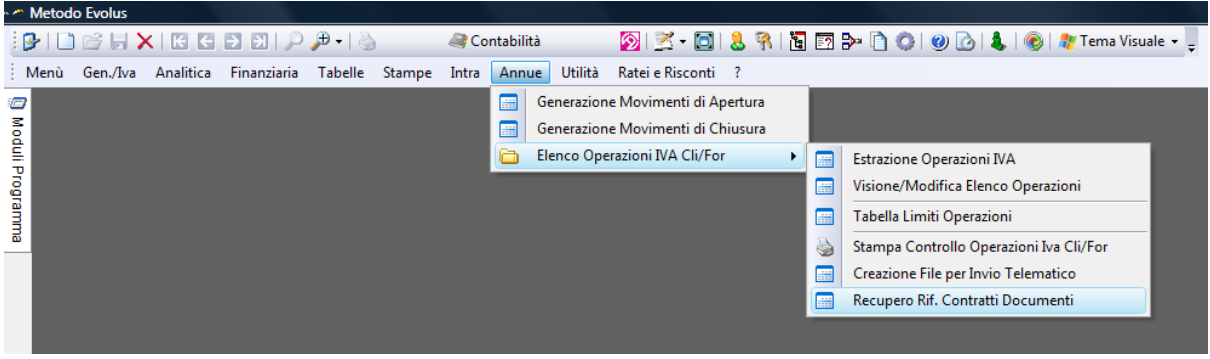

#### 6) Tabella Limiti Operazioni:

Definisce per ciascun Anno solare (basandosi sulla data di registrazione contabile) la soglia per l'inclusione dei documenti IVA nell'elenco.

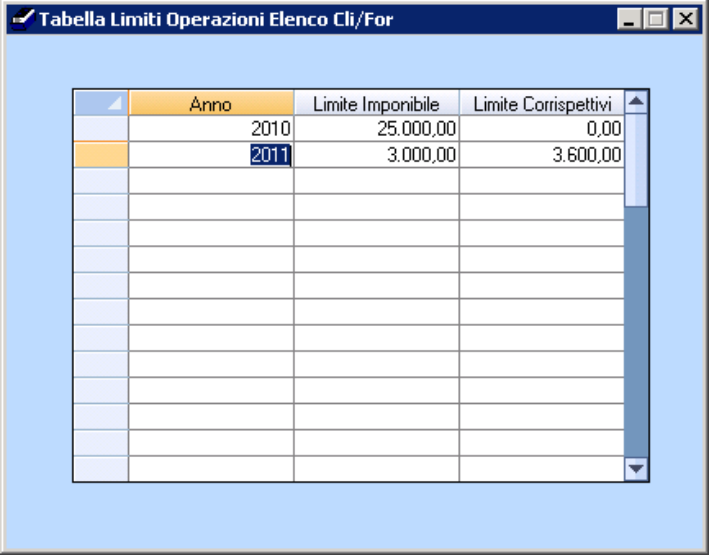

### 7) Estrazione Operazioni IVA:

Questa funzione estrae dai movimenti IVA della contabilità le operazioni che superano la soglia limite (3.000 €). Il controllo avviene per superamento non solo della singola operazione ma incrociando i riferimenti di contratto presenti in ciascun documento e verificando il superamento per ogni riferimento di contratto.

Il filtro iniziale prevede la selezione dell'anno di registrazione dei documenti, i conti da considerare e, solo per l'anno 2010, la possibilità di considerare solo le fatture (quindi vengono esclusi i movimenti contabili dei corrispettivi).

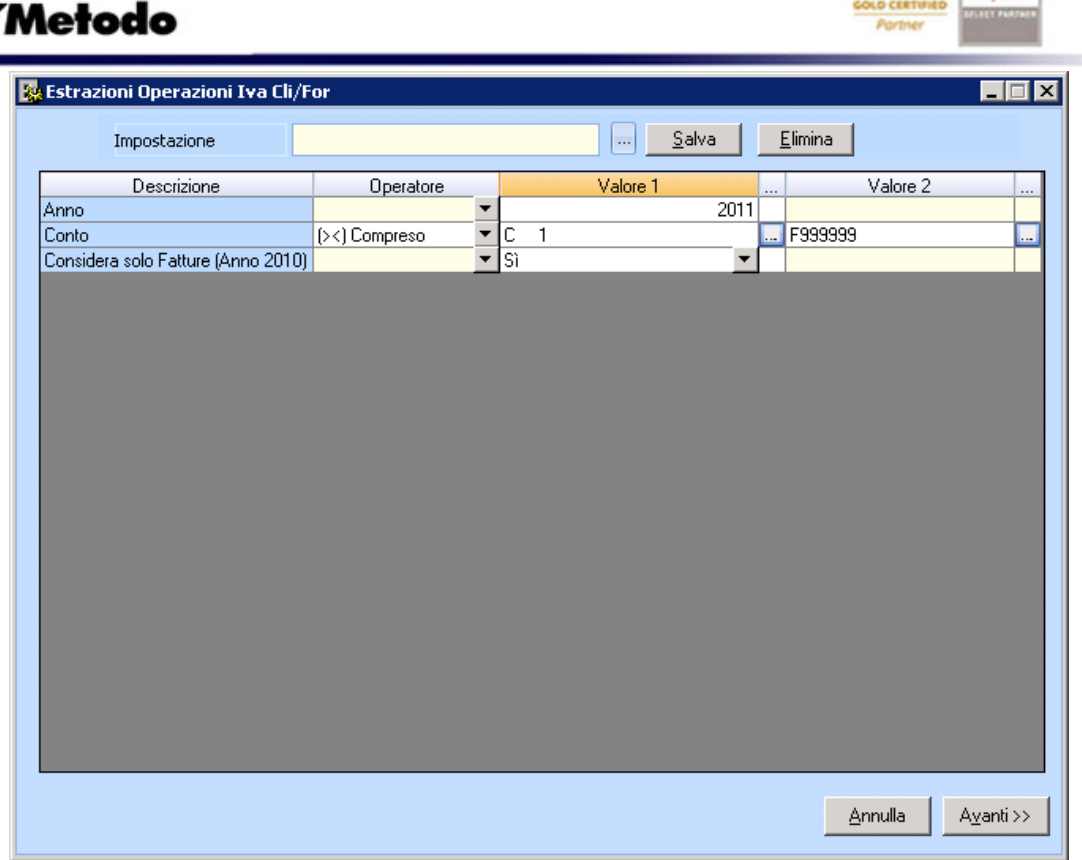

**Microsoft** Fullitsu

Effettuando una nuova estrazione dello stesso periodo, previa domanda di conferma, vengono eliminati i movimenti precedentemente estratti.

Nella videata successiva vengono presentati i documenti IVA che superano la soglia per riferimento di contratto. Selezionando il singolo documento, vengono visualizzati i relativi riferimenti di contratti coi totali che concorrono al calcolo evidenziando le relative registrazioni contabili collegate.

In Rosso sono evidenziati i documenti che singolarmente non raggiungono la soglia ma, essendo collegati ad altre operazioni, vengono considerati ai fini della comunicazione.

In Verde le operazioni oltre soglia.

TeamSystem

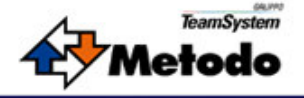

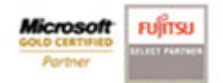

أتحتب

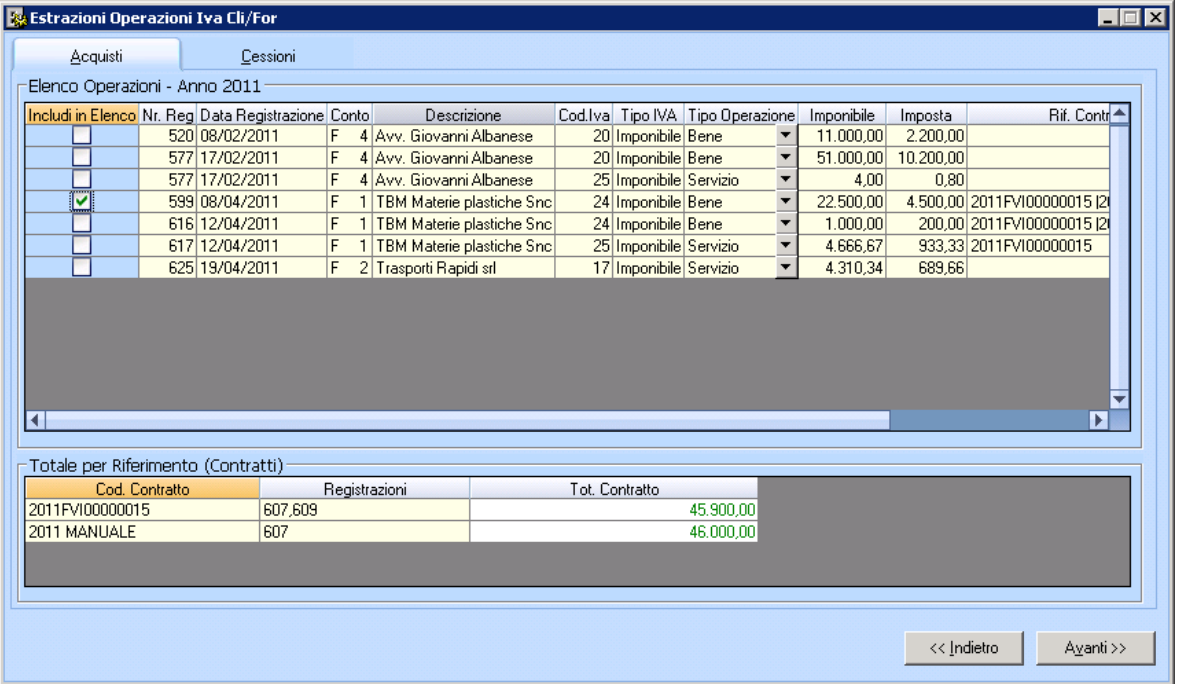

Col bottone Avanti vengono presentati i totali riepilogativi per ciascun cliente e fornitore

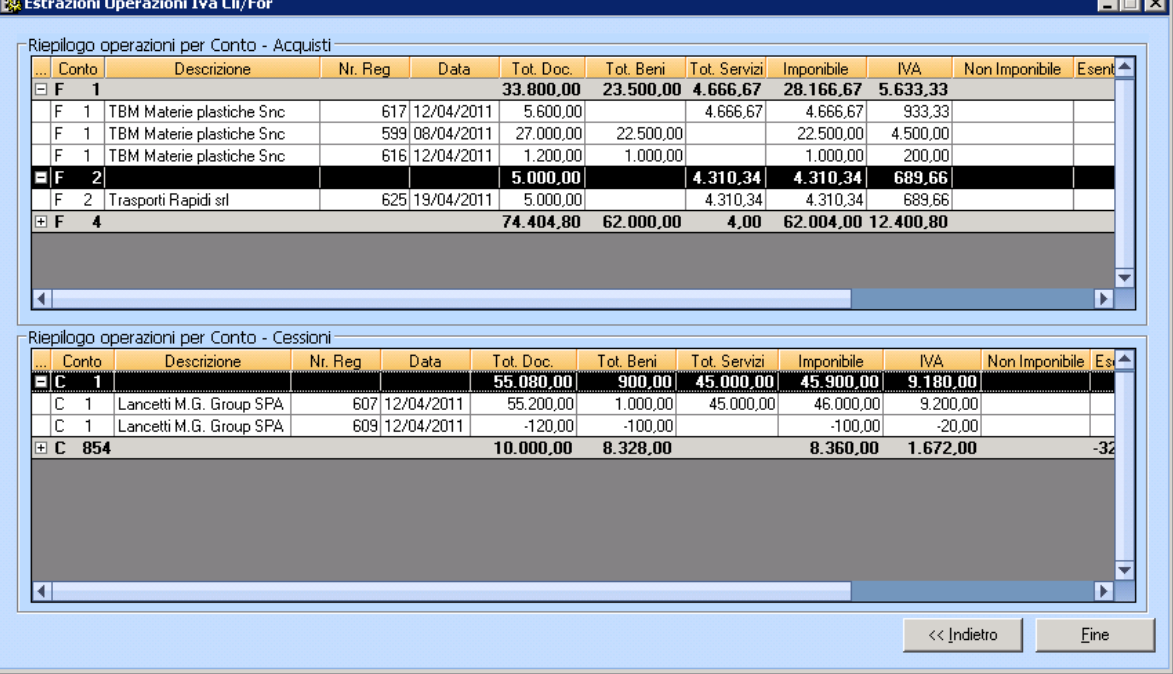

### 8) Visione/Modifica Elenco Operazioni:

I documenti IVA estratti dalla precedente funzione costituiscono la base per la preparazione della comunicazione. In Questa visione è possibile manutenzionare i singoli valori estratti ed eventualmente integrare manualmente delle operazioni precedentemente non estratte.

La selezione dei movimenti avviene per anno di presentazione e suddivisa tra acquisti e cessioni.

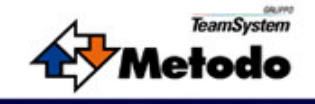

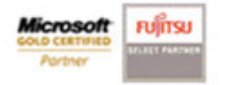

#### Es.:

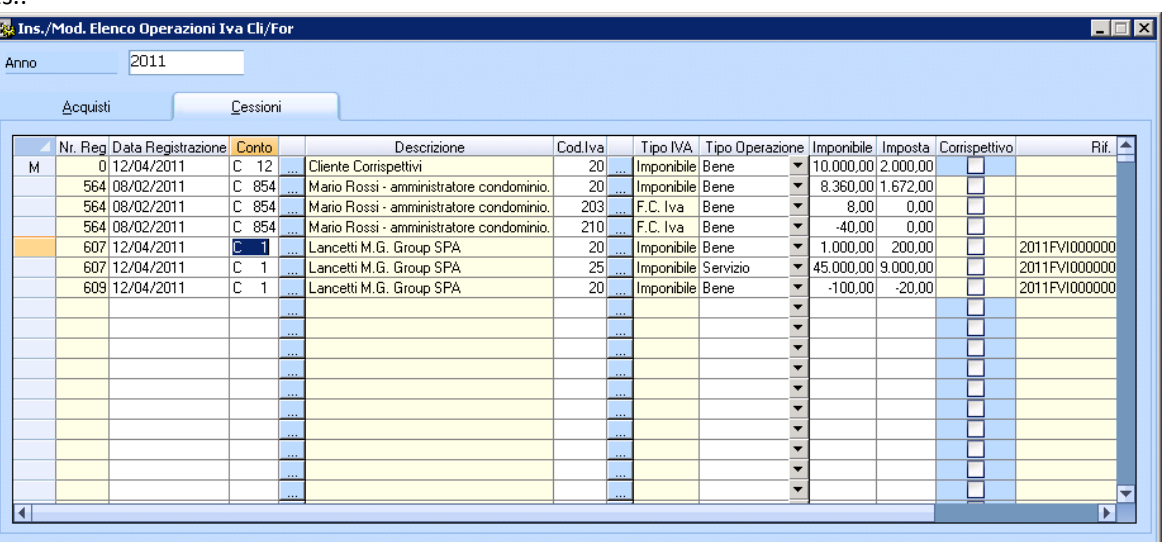

### 9) Stampa Controllo Operazioni Iva Cli/For:

Report di controllo per riepilogare i documenti che verranno inclusi nella preparazione del file per l'invio telematico.

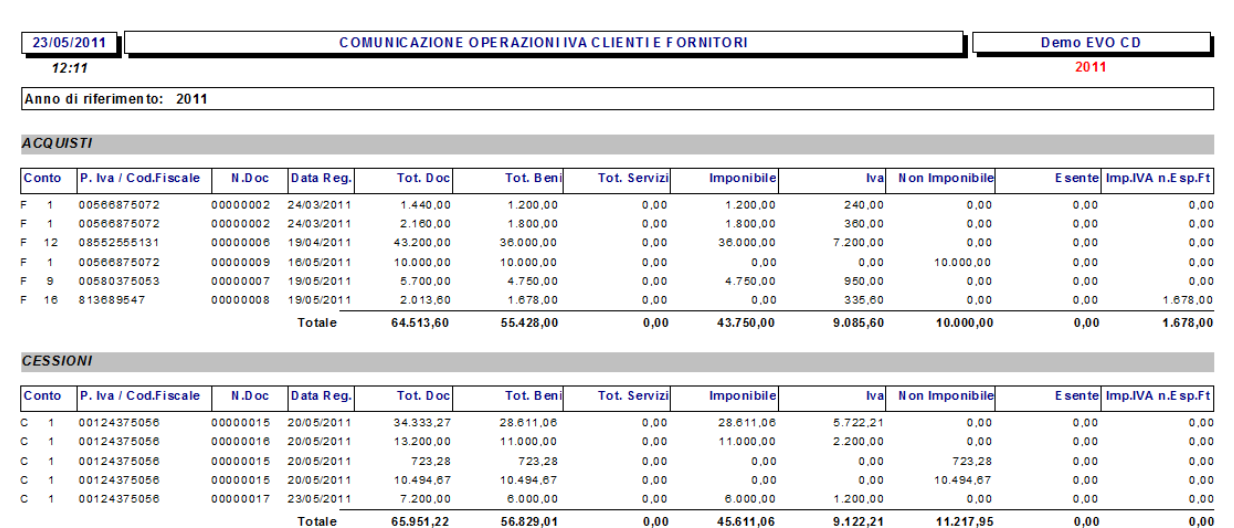

### 10) Creazione File per l'invio telematico.

Utilizzando i dati preparati per l'invio telematico consultabili e stampabili tramite le funzioni precedentemente indicate, viene creato il file per l'invio telematico.

Metodo spa - Via Lavarone 4/6 - 36061 Bassano del Grappa(VI) Telefono: 0424/5071.11(r.a.) Fax: 0424/501178

P.iva 02072310242 - R.I. VI012/6240 - R.E.A. 204205 - Capitale Sociale i.v. 100.000€ - e-mail :metodo@metodo.it sito: http://www.metodo.it Società soggetta all'attività di direzione e coordinamento di TeamSystem Srl

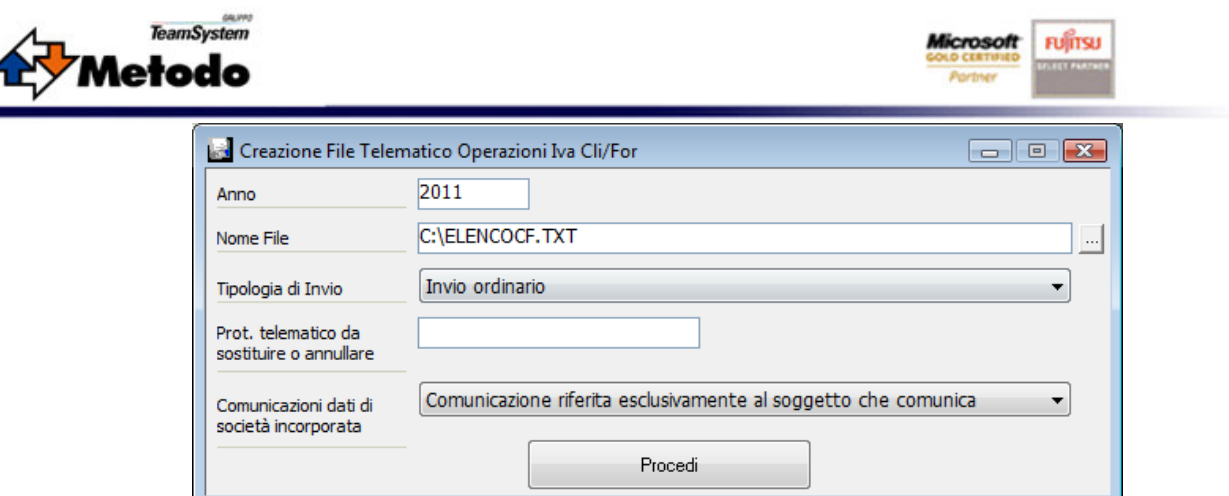

Tutte le informazioni necessarie per la compilazione del file relative al frontespizio vengono lette dall'anagrafica azienda, linguetta "Dati Invio Telematico".

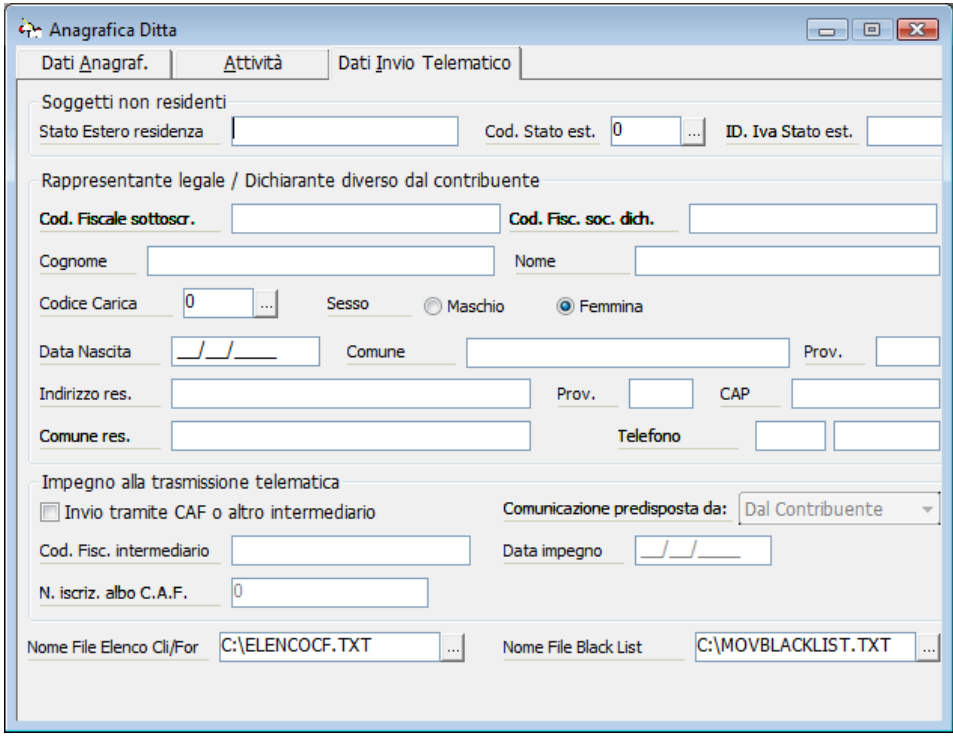

#### 11) Recupero rif.Contratti Documenti.

Questa funzione è stata pensata come aiuto nella ricostruzione dei riferimenti contratti per le registrazioni antecedenti all'installazione di questa versione.

A regime questa funzione non sarà più necessaria in quanto i documenti andranno a generare automaticamente i riferimenti corretti nei movimenti contabili.

Metodo spa - Via Lavarone 4/6 - 36061 Bassano del Grappa(VI) Telefono: 0424/5071.11(r.a.) Fax: 0424/501178

P.iva 02072310242 - R.I. VI012/6240 - R.E.A. 204205 - Capitale Sociale i.v. 100.000€ - e-mail :metodo@metodo.it sito: http://www.metodo.it Società soggetta all'attività di direzione e coordinamento di TeamSystem Srl

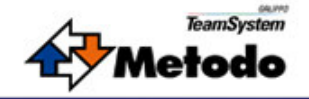

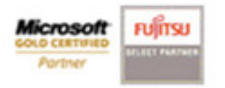

Nota: Presupposto indispensabile per utilizzare questa utility è aver gestito correttamente il ciclo documentale attivo/passivo ed aver creato i movimenti contabili dal modulo documenti.

Se il movimento contabile ha già i riferimenti contratto già compilati, non viene eseguita alcuna azione su quella registrazione.

Il filtro iniziale permette di selezionare l'anno di registrazione IVA ed i soggetti da considerare.

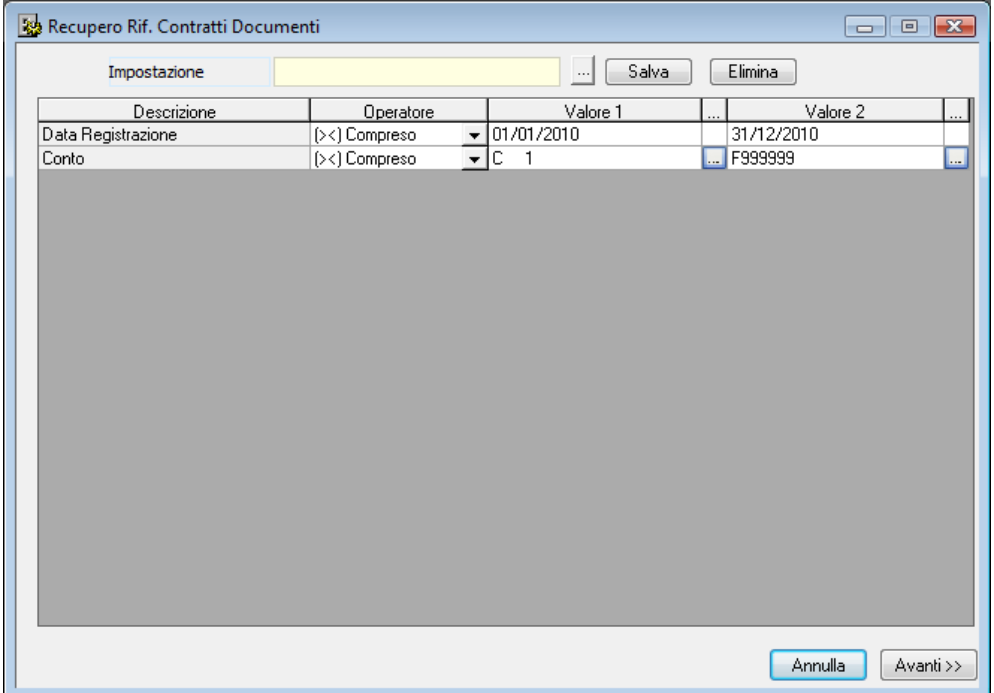

A fine elaborazione sono visualizzati i riferimenti contabili che verranno aggiornati confermando tutta l'operazione col bottone "Procedi".

Nella finestra vengono riportati per ciascun movimento IVA i riferimenti recuperati dai documenti; è possibile intervenire ad esempio per eliminare dei riferimenti errati o per deselezionare, tramite apposito check, alcune registrazioni IVA.

![](_page_9_Picture_0.jpeg)

![](_page_9_Picture_42.jpeg)

**FUITTSU** 

licrosoft

## 3024 – Tracciabilità flussi finanziari.

Nel piede documento sono stati aggiunti due nuovi riferimenti (CIG / "Codice Identificativo di Gara" e CUP / "Codice Unico di Progetto") per poter indicare, nei documenti relativi agli appalti e sub-appalti con la pubblica amministrazione, i valori assegnati da riportare obbligatoriamente nelle transazioni finanziarie.

![](_page_9_Picture_43.jpeg)

![](_page_10_Picture_0.jpeg)

Questi codici sono presenti anche nell'anagrafica delle commesse clienti e, se il documento ha il riferimento di commessa, vengono proposti nel piede documento.

**FUITSU** 

icrosof

I codici CIG e CUP presenti nei documenti vengono utilizzati come elementi distintivi nei criteri di raggruppamento durante i prelievi.

![](_page_10_Picture_39.jpeg)

I codici presenti nel piede della fattura vengono ripresi all'interno delle scadenze generate nella linguetta Note:

![](_page_11_Picture_0.jpeg)

Nei movimenti contabili, transitorio e movimenti di prima nota, troviamo nella linguetta "Scadenze" i due codici CIG e CUP sia per l'inserimento manuale sia per la loro manutenzione se vengono ereditati dal documento.

![](_page_11_Picture_46.jpeg)

![](_page_12_Picture_0.jpeg)

![](_page_12_Picture_1.jpeg)

I codici CIG e CUP presenti nelle scadenze vengono riportati sia nella stampa della disposizione sia nel file per l'invio telematico delle disposizioni bancarie (RIBA, Bonifici).

Non essendoci ancora delle variazioni agli standard ABI per recepire tale normativa, i codici CIG e CUP vengono riportati sotto forma descrittiva nel record 50 – campo DscOper.

# 3015 – Registro Cespiti civilistico – calcolo residui.

Nell'anagrafica cespiti, ammortamento tecnico, è stato aggiunto un nuovo check per indicare se il valore di riacquisto presente nella videata, deve essere utilizzato, ai fini della stampa del registro cespiti tecnico/civilistico, in sostituzione al valore storico fiscale.

Questo check deve essere impostato coerentemente con l'agente utilizzato nel calcolo dell'ammortamento (script con il calcolo forzato sul valore di riacquisto).

![](_page_12_Picture_65.jpeg)

## 3118 – Ammortamento tecnico – ammortamento primo anno al 50%.

Aggiunto un nuovo agente per il calcolo dell'ammortamento tecnico/civilistico del primo anno al 50 %. Rimangono invariati gli altri agenti per il calcolo ammortamento del primo anno basandosi sui giorni effettivi d'impiego del bene (dalla data di entrata in funzione).

![](_page_13_Picture_32.jpeg)

# 3039 – Configurazione e-mail CdoSys (tools).

Modifica alla configurazione e-mail "CDOSYS" per poter salvare nella posta inviata di Outlook (necessita avere Outlook installato) copia delle e-mail inviate da Evolus tramite altro client di posta. Possibilità di aggiungere un elenco d'indirizzi che riceveranno il messaggio con conoscenza nascosta (CCN).

![](_page_14_Picture_56.jpeg)

![](_page_14_Picture_1.jpeg)

![](_page_14_Picture_57.jpeg)

## Aggiornamenti su report.

Sono state modificate o aggiunte alcune stampe nel modulo Contabilità / Cespiti:

- 3018 Stampa movimenti Intra Servizi.
- 3005 Stampa compatta dei movimenti Intra.
- 2736 Aggiunta di totali nella stampa del registro cespiti.
- 1152 Stampa ammortamento simulato.
- 598 Nuova stampa movimenti cespiti nei registri fiscali.